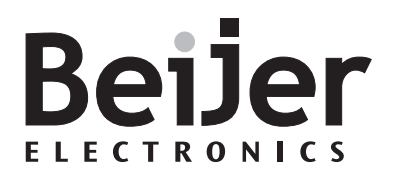

## **E-Key16**

Manual

*MA00644 2002-11* English

#### **Manual for E-Key16**

# **Foreword**

This manual describes installation and functions of the extended function keyboard E-Key16.

All configuration of the extended function keyboard is made with E-Designer, version 6.10 or higher.

It is assumed that the reader of this manual is familiar with the E-series concept.

For basic information about using function keys and LEDs, we refer to the E-series operator terminals and E-Designer manual.

#### Beijer Electronics AB, MA00644, 2002-11

Please read the entire installation manual prior to installing and using this equipment. Only qualified personnel may install, operate or repair this equipment. Beijer Electronics AB is not responsible for modified, altered or renovated equipment. Because the equipment has a wide range of applications, users must acquire the appropriate knowledge to use the equipment properly in their specific applications. Only parts and accessories manufactured according to specifications set by Beijer Electronics AB may be used. BEIJER ELECTRONICS AB SHALL NOT BE LIABLE TO ANYONE FOR ANY DIRECT, INDIRECT, SPECIAL, INCIDENTAL OR CONSEQUENTIAL DAMAGES RESULTING FROM THE INSTALLATION, USE OR REPAIR OF THIS EQUIPMENT, WHETHER ARISING IN TORT, CONTRACT, OR OTHERWISE. BUYER'S SOLE REMEDY SHALL BE THE REPAIR, REPLACEMENT, OR REFUND OF PURCHASE PRICE, AND THE CHOICE OF THE APPLICABLE REMEDY SHALL BE AT THE SOLE DISCRETION OF BEIJER ELECTRONICS AB.

#### *Foreword*

Please fill this form out with any suggestions regarding the manual. This page, or a copy of it, can be sent to us at the addresses below.

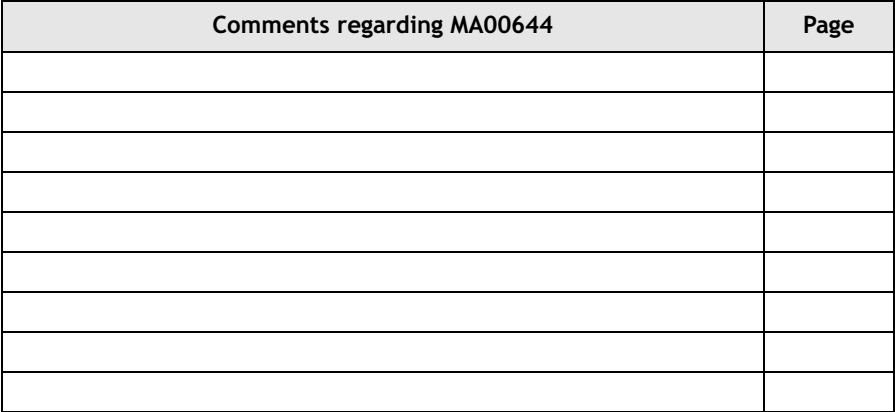

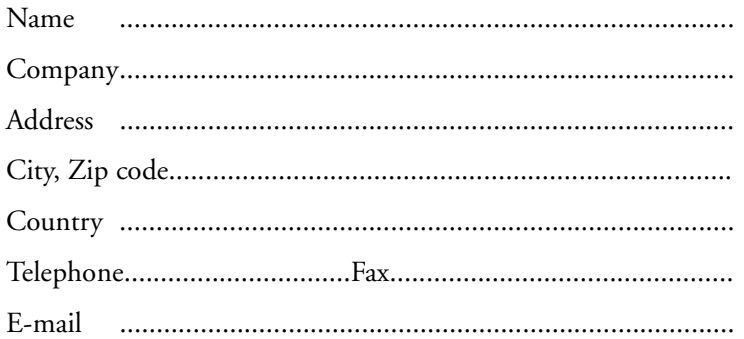

Please fax this page to the Marketing Department, Beijer Electronics AB at +46-40-93 23 01, or send it by conventional mail to The Marketing Department, Beijer Electronics AB Box 426, SE-201 24 MALMÖ, Sweden.

Comments can also be sent to manual@beijer.se.

# **Safety precautions**

### **General**

- Read the safety precautions carefully.
- Check the delivery for transportation damage. If damage is found, notify the supplier as soon as possible.
- The product fulfills the requirements of article 4 of EMC directive 89/336/EEC.
- Do not use the product in an environment with high explosive hazards.
- The supplier is not responsible for modified, altered or reconstructed equipment.
- Use only parts and accessories manufactured according to specifications of the supplier.
- Read the installation and operating instructions carefully before installing, using or repairing the product.
- Never pour fluids into any openings in the product. This may cause fire or electrical shock.
- Only qualified personnel may operate the product.

## **During installation**

- The product is designed for stationary installation on a plane surface.
- Put the product on a stable surface during installation. Dropping it or letting it fall may cause damage.
- Install the product according to the accompanying installation instructions.
- Ground the product according to the accompanying installation instructions.
- Only qualified personnel may install the product.
- Separate the high voltage, signal and supply cables.
- Make sure that the voltage and polarity of the power source is correct before connecting the product to the power outlet.
- Do not place the product where it might be exposed to strong magnetic fields.
- Do not install the product in direct sunlight.
- Peripheral equipment must be appropriate for the application.

#### **UL installation**

– Power, input and output (I/O) wiring must be in accordance with Class I, Division 2 wiring methods (Article 501-4 (b) of the National Electrical Code, NFPA 70) and in accordance with the authority having jurisdiction.

### **During use**

- Keep the product clean.
- Emergency stop and other safety functions may not be controlled from the product.
- Do not touch the keys etc. with sharp objects.

### **Service and maintenance**

- The agreed warranty applies.
- Only qualified personnel should carry out repairs.

## **Dismantling and scrapping**

- The product or parts thereof shall be recycled according to local regulations.
- The following components contain substances that might be hazardous to health and the environment: lithium battery and electrolytic capacitor.

# **Contents**

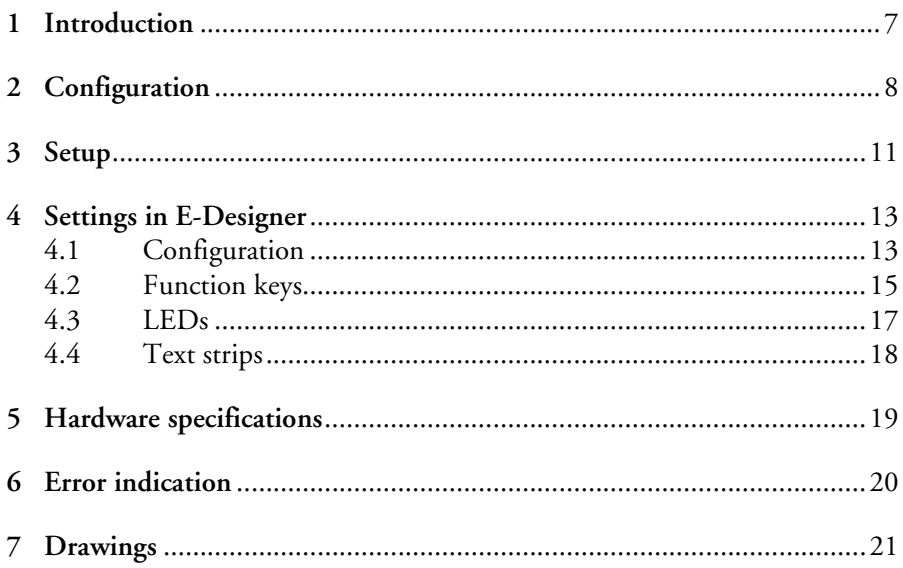

# <span id="page-6-0"></span>**1 Introduction**

The extended function keyboard E-Key16 can be used provide an operator terminal with 16 extended function keys and LEDs. A maximum of four extended keyboards can be connected to one operator terminal. The terminal scans all keyboards in the network, detectives changes on function keys and writes new values to the LED register.

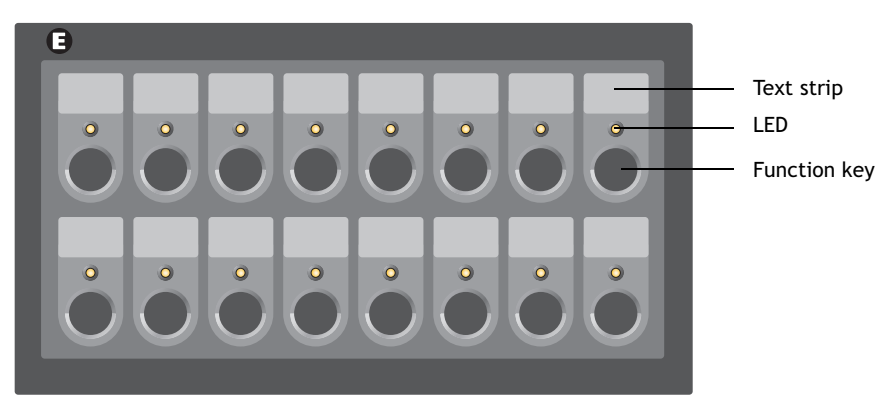

*E-Key16, the extended function keyboard.*

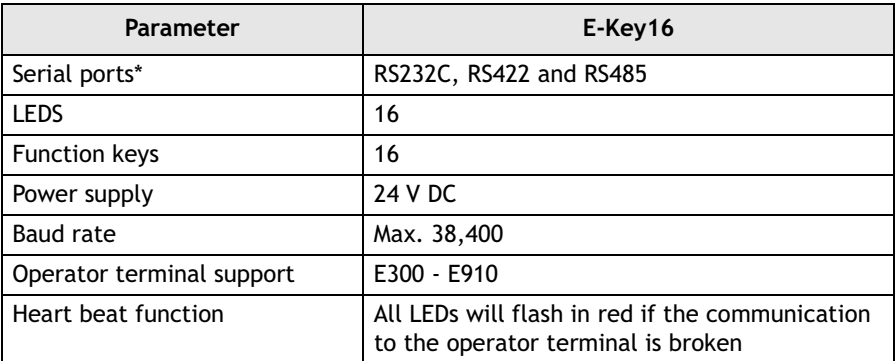

\* The ports on the keyboard can only be used for communication to an operator terminal and between extended keyboards.

# <span id="page-7-0"></span>**2** Configuration

## **Connection**

A maximum of four extended function keyboards can be connected to an operator terminal. The first keyboard can be connected to the RS232C, RS422 or RS485 port on the operator terminal, independent of Point-to-Point or multidrop configuration. The default setting is the RS232C port.

If more than one E-Key16 is connected to an operator terminal, the keyboards are connected in an RS485 multidrop network. Connecting also the terminal in the RS485 multidrop network gives the most efficient communication. Pass through communication must be enabled in the extended keyboard connected to the operator terminal, according to chapter *[4.2 Function keys](#page-14-0)*. Pass through communication is only necessary when the first extended keyboard is connected to the RS422 or the RS232C port on the operator terminal.

For connection to the RS232C port on the operator terminal, the cable CAB21 can be used. The maximum length of the cable is 15 meters.

The converter CAB8 (RS422/RS485) can be used for connection to the RS422 port.

For description of connections and cables, see chapter *[7 Drawings](#page-20-0)*.

## **Configuration possibilities**

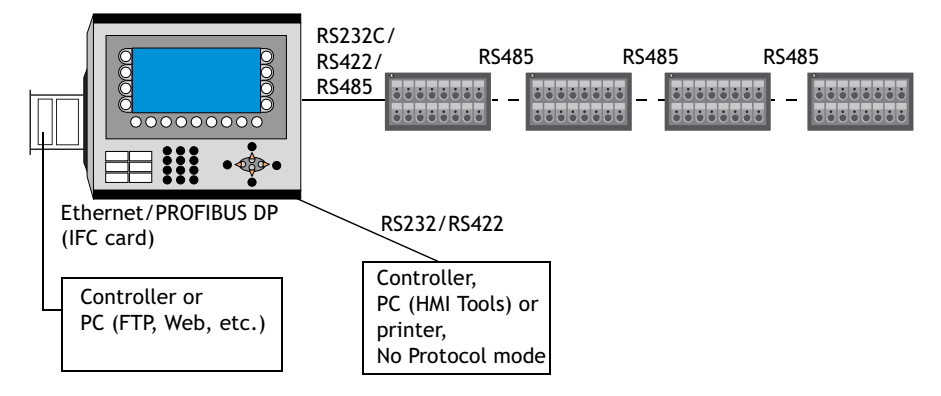

*Four extended keyboards connected to an operator terminal.*

#### **Note!**

The function *Dual drivers* is supported, but two serial drivers and E-Key16 cannot be used at the same time.

## **Example configuration**

Operator terminal

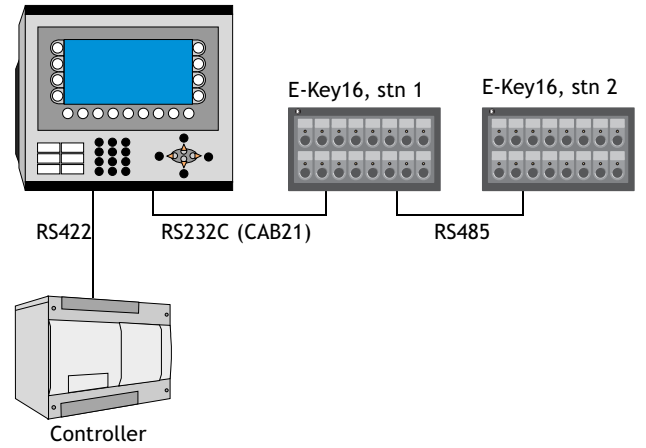

The stations are configured according to the table below. The settings made are indicated by the corresponding LEDs. For configuration instructions, see chapter *[3 Setup](#page-10-0)*.

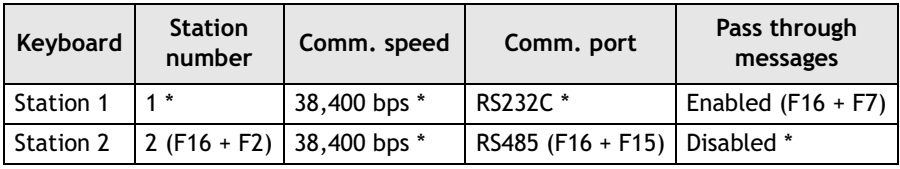

\* Default setting

If two additional extended keyboards are added, configure the station numbers 3 and 4 as Station 2.

# <span id="page-10-0"></span>**3 Setup**

Settings such as station number, communication speed and port can be changed from the default setting by using the function keys. The power is to be turned on while pressing the function keys. The selected settings will be indicated by the corresponding LEDs.

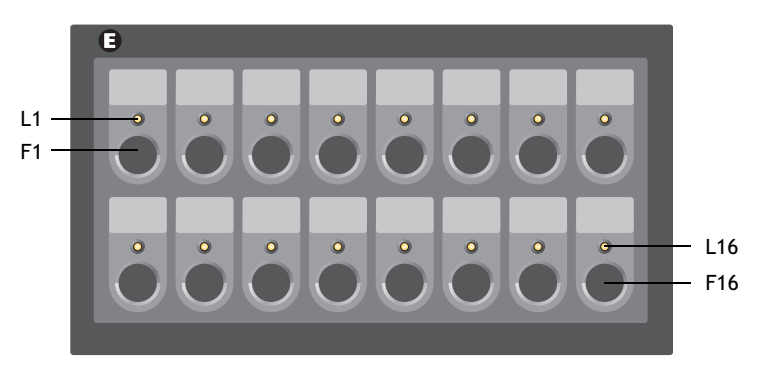

The table below presents an overview of the function keys that can be used in E-Key16.

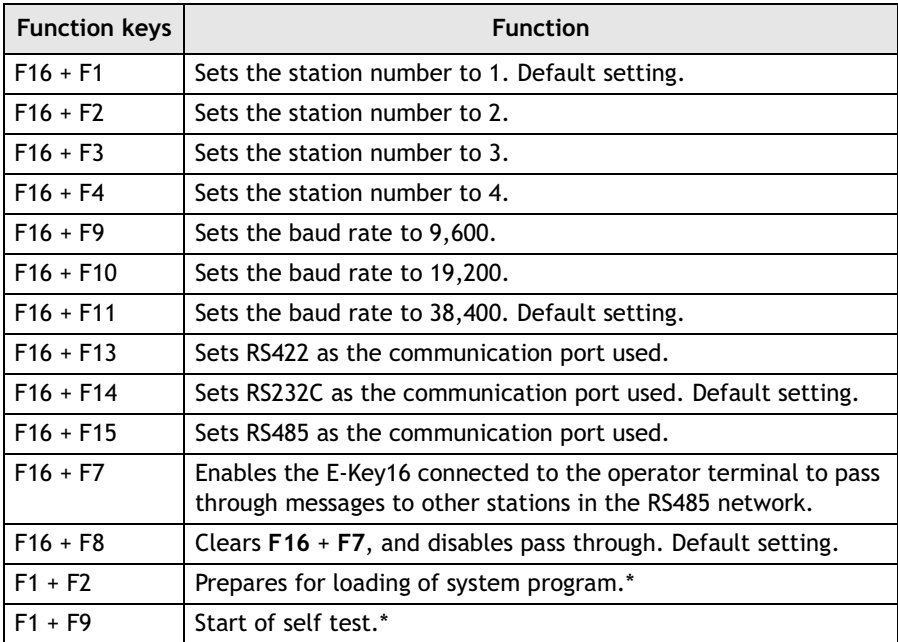

\* Functions intended for troubleshooting and updating, normally not used.

#### **Note!**

If only one E-Key16 is used, pass through must not be enabled (the LED **L7** must not light up in green when the power is turned on).

# <span id="page-12-0"></span>**4 Settings in E-Designer**

## <span id="page-12-1"></span>**4.1 Configuration**

The keyboard project application is included in the ordinary operator terminal project.

The functions in the extended keyboard are described below. For further details we refer to the manual for the operator terminals and the programming tool.

Adding an extended keyboard is made under **Setup/Peripherals**. Drag the **EKeyNet** icon from **Unused functions** and drop it on the selected communication port, or right-click on the icon and select which communication port to connect to.

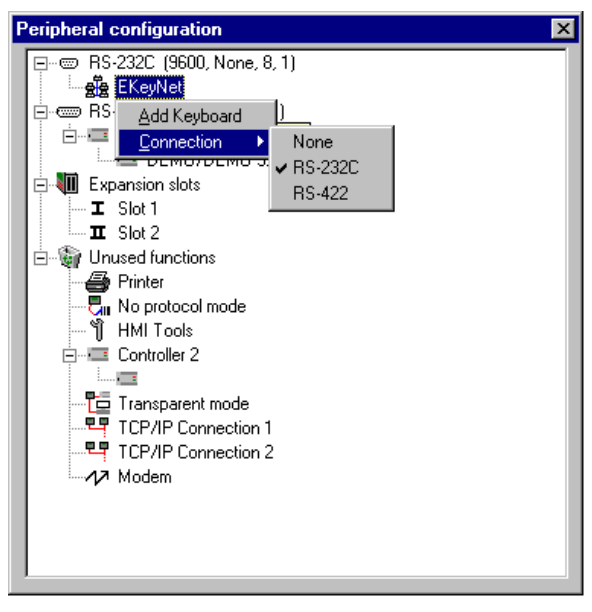

Right-click on the icon and select **Add Keyboard** to add a maximum of four extended keyboards.

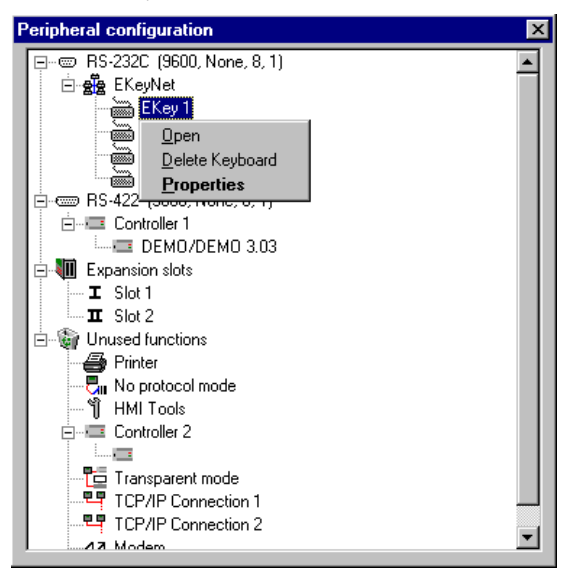

Double-click on the **EKey** icon, or right-click and select **Properties** to configure each of the extended keyboards.

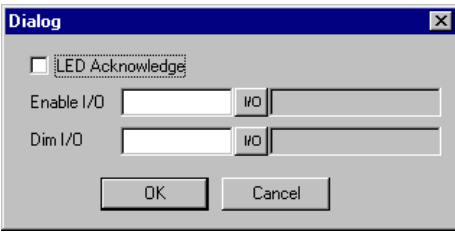

When a function key is pressed, the corresponding LED will light if the **LED Acknowledge** box is checked.

The digital signal stated in the **Enable I/O** box controls the communication to be on or off.

The digital signal stated in the **Dim I/O** box is used to dim all LEDs on the keyboard.

Right-click on each of the extended keyboards and select **Open** to configure the function keys, LEDs and text strips.

## <span id="page-14-0"></span>**4.2 Function keys**

The 16 function keys can only be defined as global keys.

Selecting **Open**, as described above, and double-clicking on a function key, displays the function key configuration window.

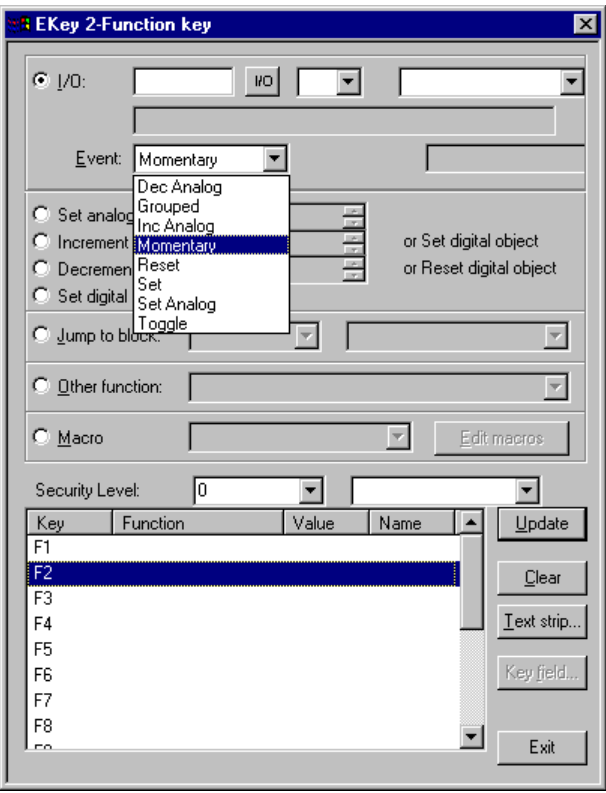

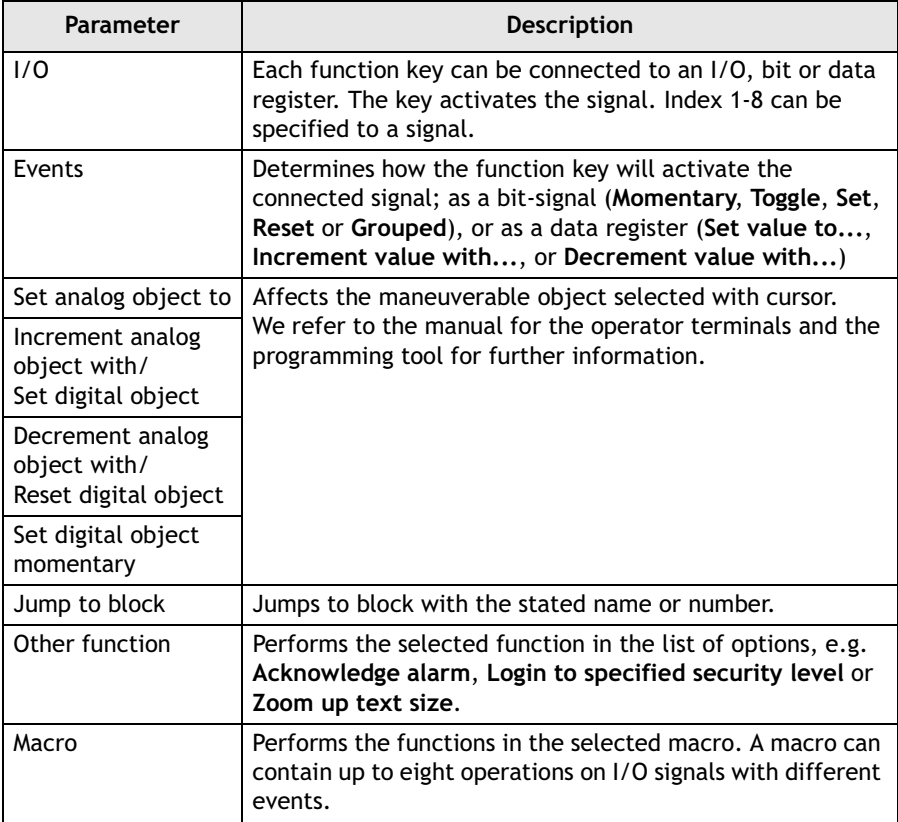

# <span id="page-16-0"></span>**4.3 LEDs**

The keyboard has 16 LEDs, connected to registers. The value of the registers determines the color and blinking frequency of the LEDs. For further information we refer to the section LEDs in the manual for the operator terminals and the programming tool.

The content of the LED register is to be in consecutive order to make the communication between the operator terminal and keyboard quick and efficient.

Right-clicking on the **EKey** icon and selecting **Open** under **Setup/Peripherals** displays a view of the keyboard. Double-click on the LED to display the LED configuration window.

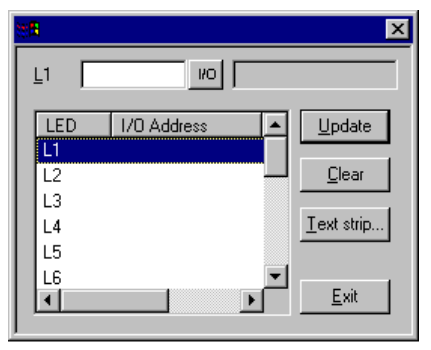

There is no separate heart beat LED, but all LEDs together will flash in red if the communication to the master terminal is broken, i.e. if the E-Key16 has not received any information in a couple of seconds.

The dimmer function can be on or off, controlled by a digital signal. All LEDs will be affected by the dimmer function. See section *[4.1 Configuration](#page-12-1)* for details.

The LEDs are also used to indicate errors. See chapter *[6 Error indication](#page-19-0)* for further information.

When a new system program is loaded, LED **L1** will flash in green. Normally there is no need to load a new system program.

# <span id="page-17-0"></span>**4.4 Text strips**

Each set of function key and LED has an associated text area, which fits with a text strip. The text strip can be printed on plastic film and placed in the extended keyboard.

Right-clicking on the **EKey** icon and selecting **Open** under **Setup/Peripherals** displays a view of the keyboard. Double-click on the text strip to display the text strip configuration window.

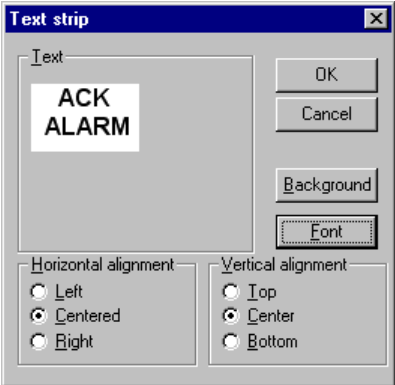

The text strip can be printed by selecting **File/Print** and checking **Text strips**.

# <span id="page-18-0"></span>**5 Hardware specifications**

The keyboard is mounted on metal sheet, not down-milled, with standard E-series cabinet mounting.

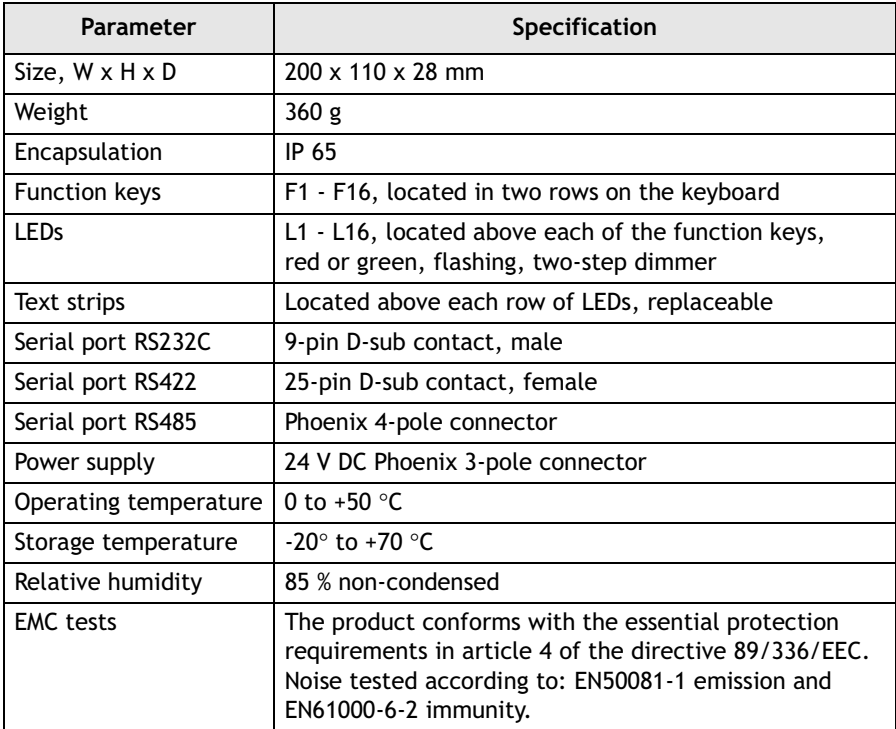

# <span id="page-19-0"></span>**6 Error indication**

Errors in the extended keyboard are indicated by a LED, or a combination of LEDs, shining in solid red. In addition, LED L16 will flash in red.

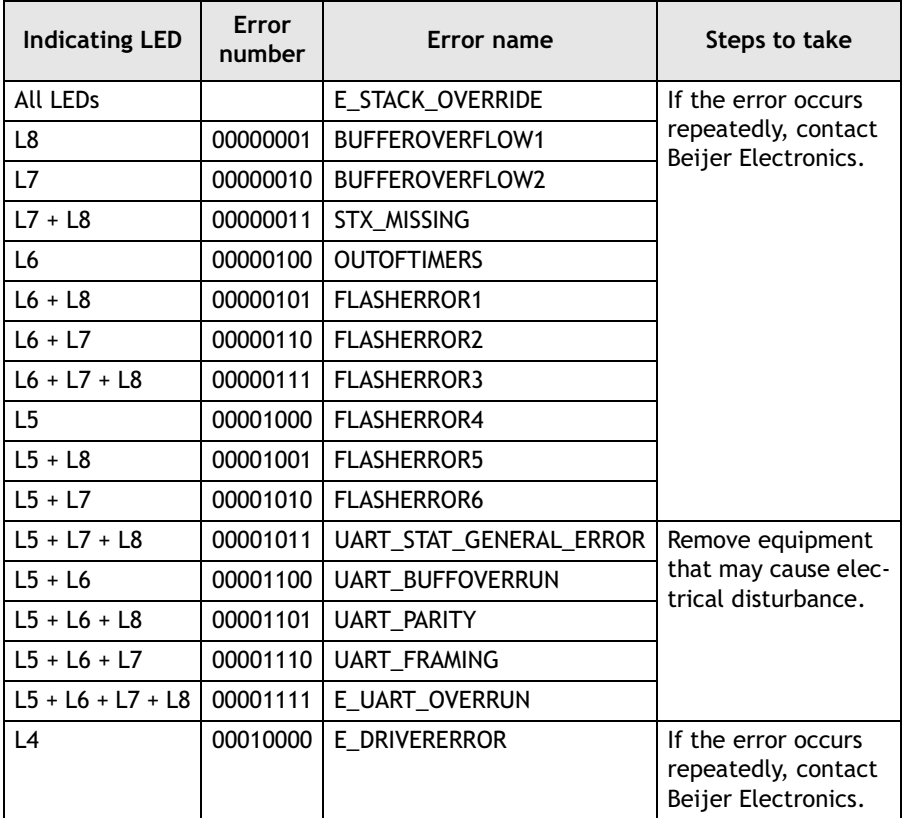

To restart the extended keyboard after an error, press function key F16.

# <span id="page-20-0"></span>**7** Drawings

## **Outline drawing**

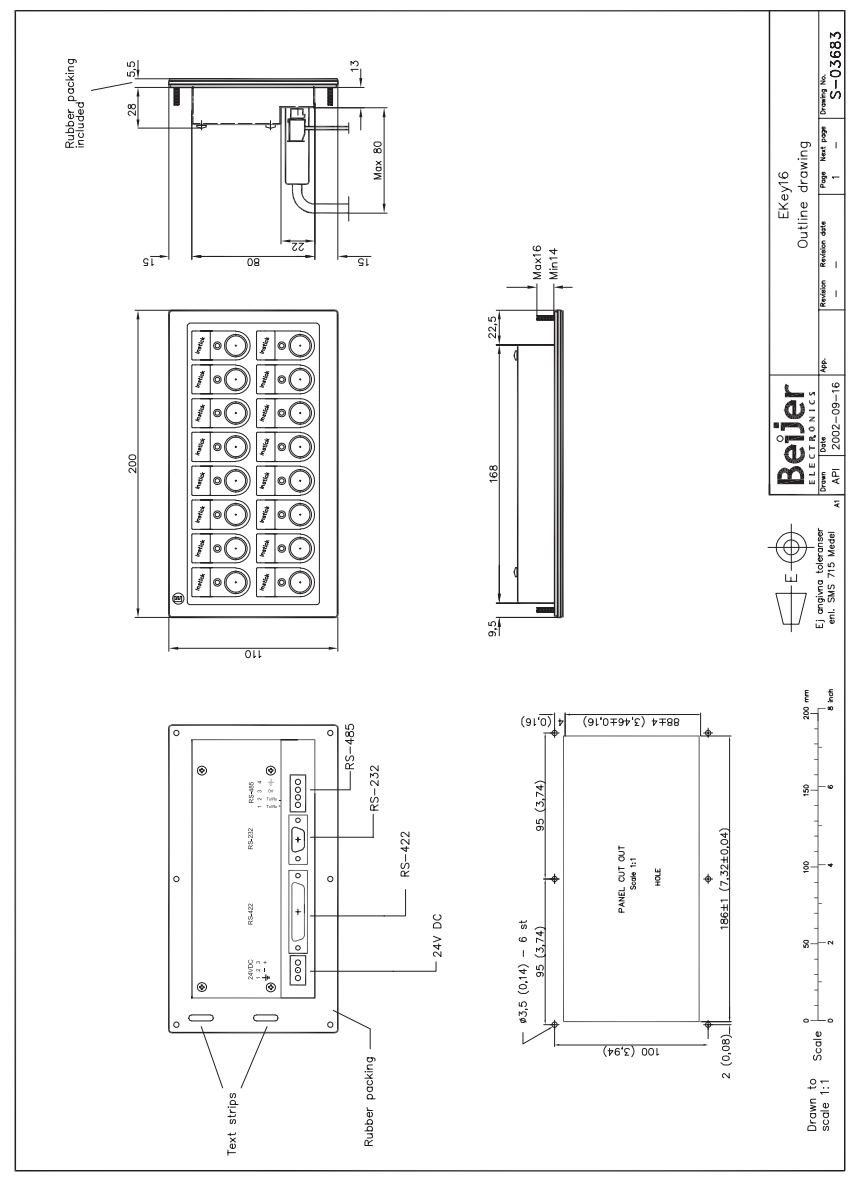

### **E-Key16 installation**

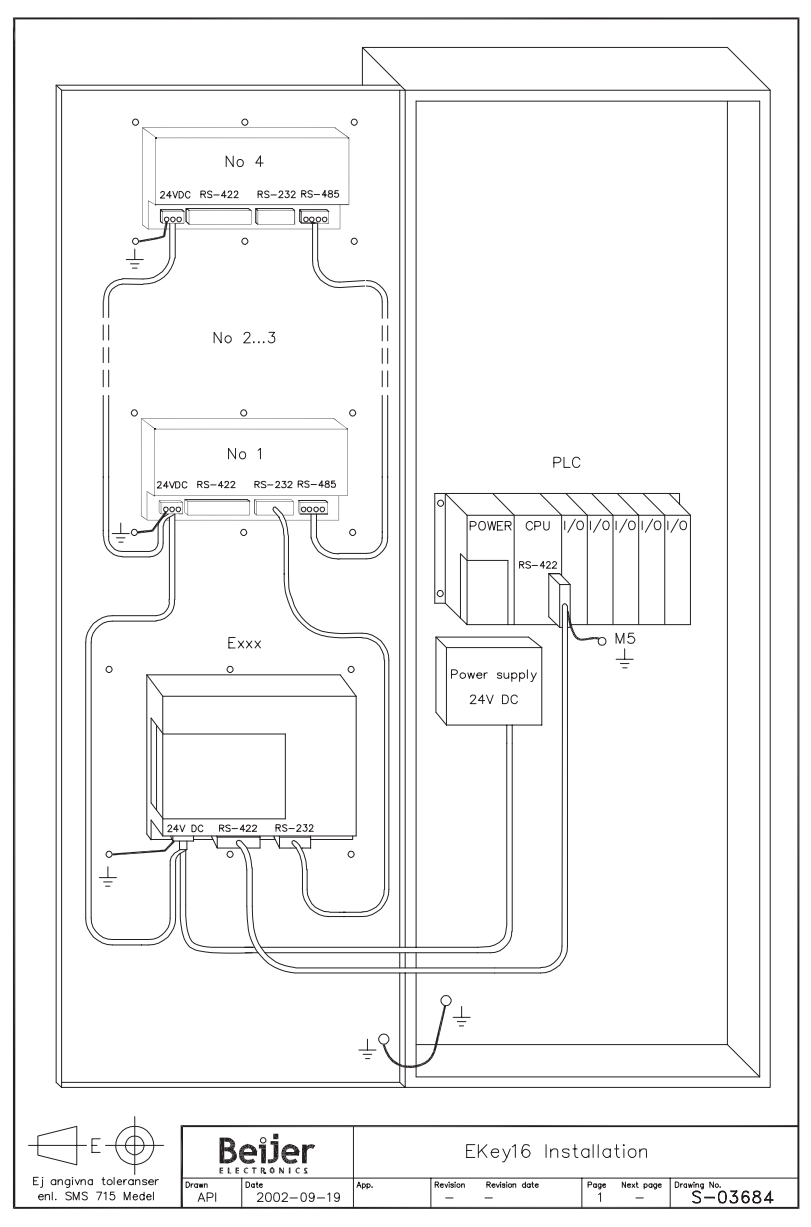

**Connection drawing**

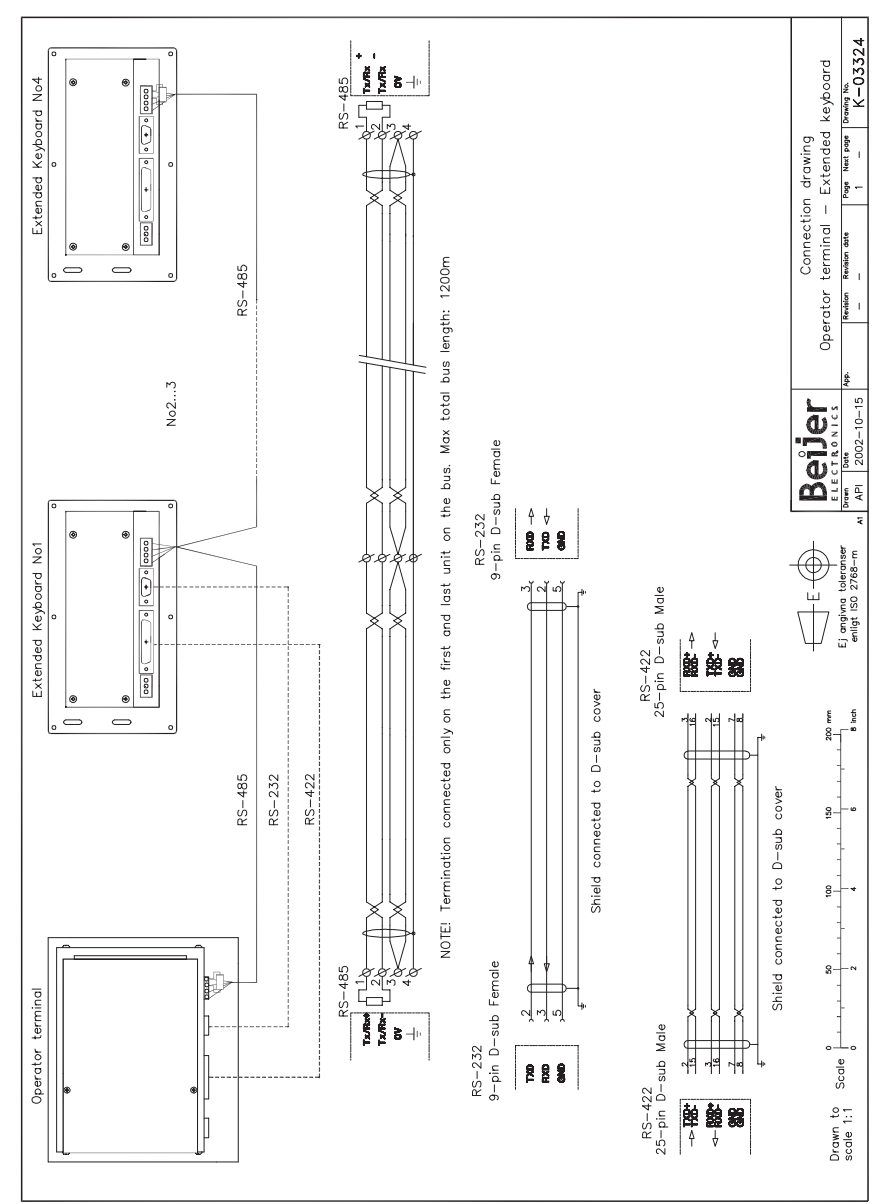

#### *Drawings*

#### **CAB8**

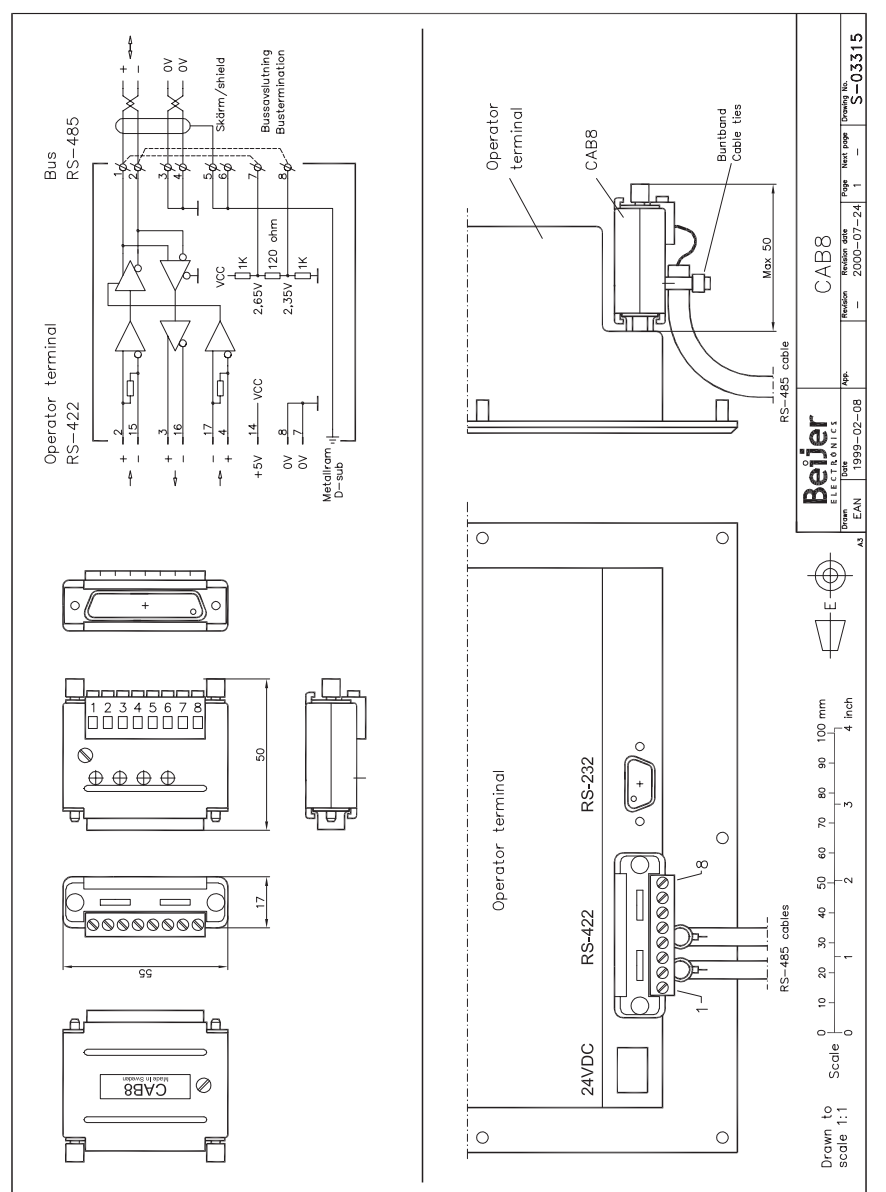

**CAB21**

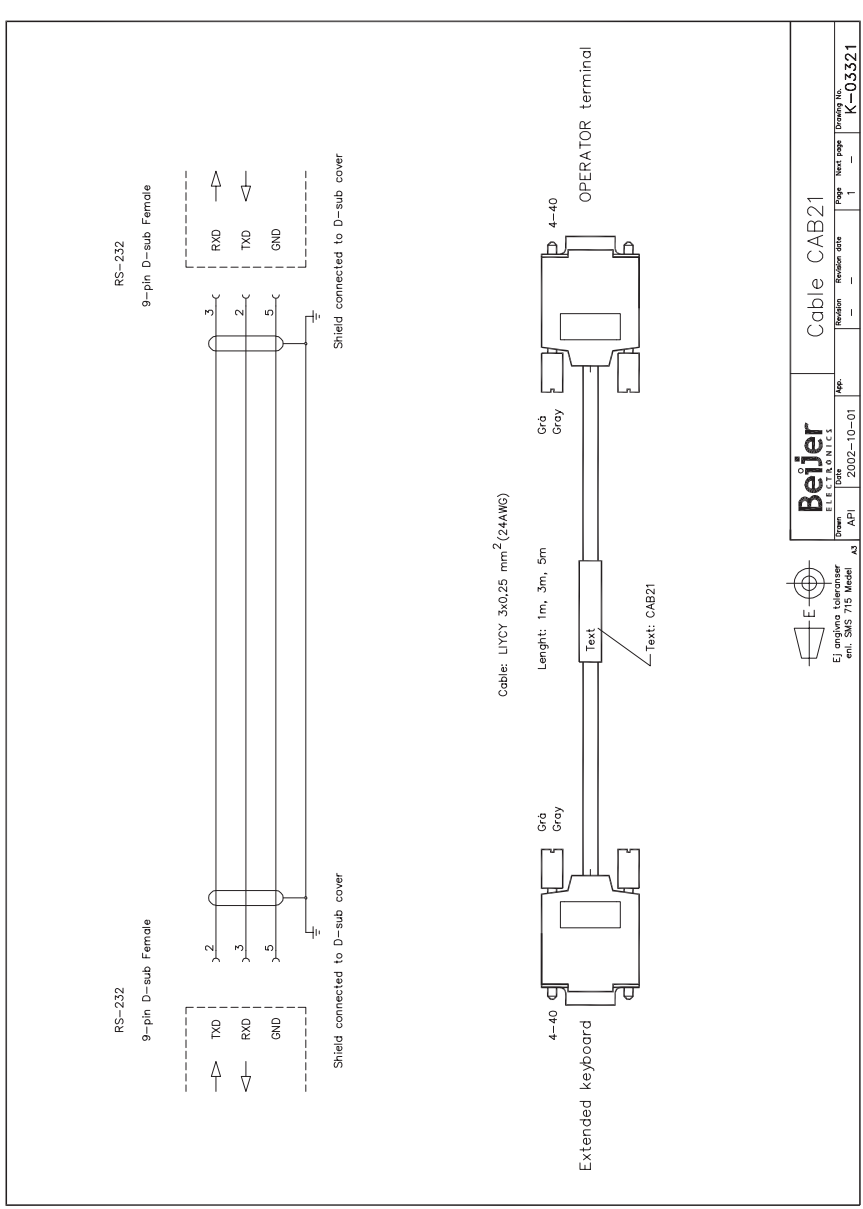

## **Text strips**

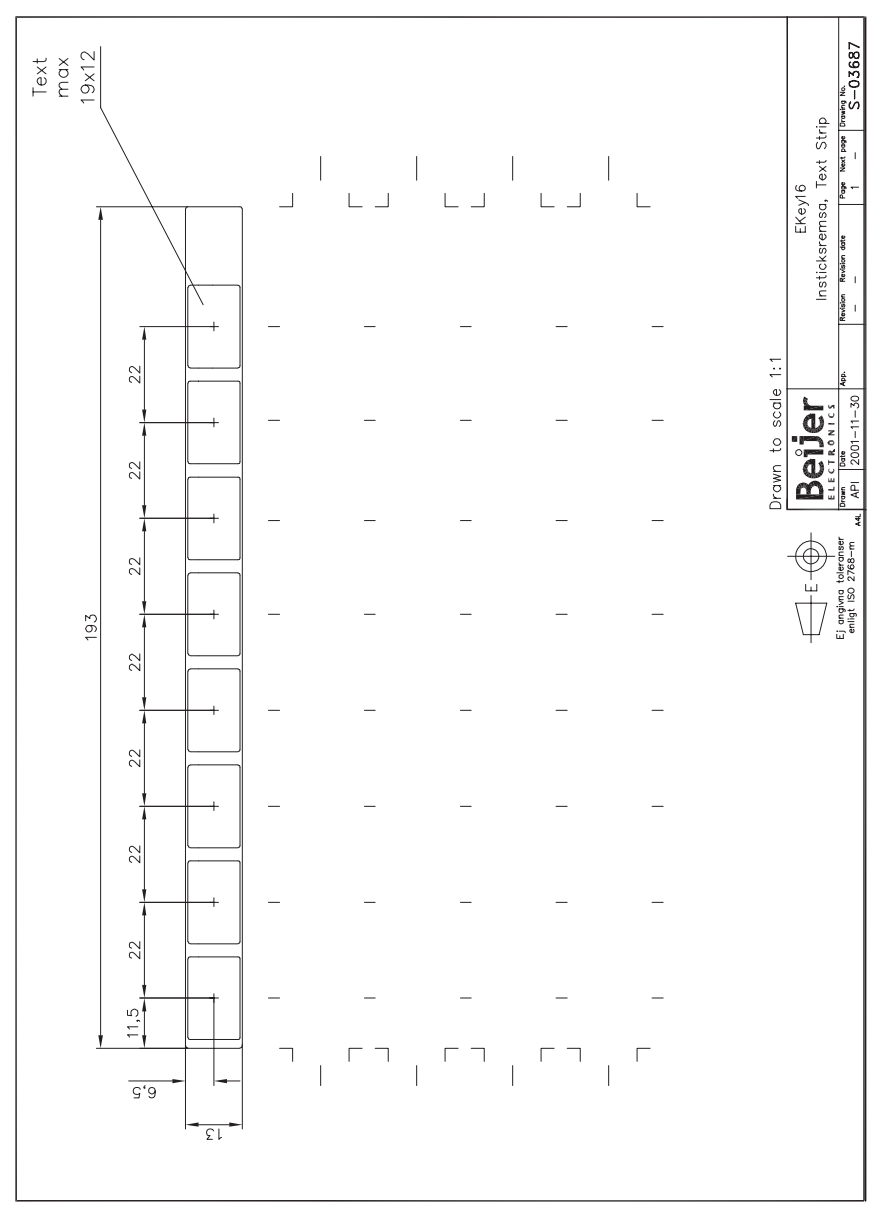